## <span id="page-0-0"></span>**Mercurial** Distributed Concurrent Versions System

Philippe Wambeke

LoliGrUB

18 octobre 2014

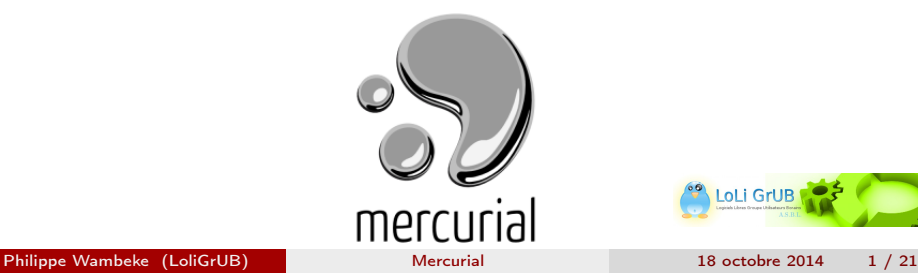

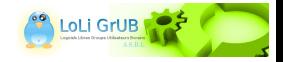

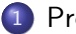

**[Présentation](#page-2-0)** 

- [Le problème à résoudre](#page-2-0)
- Pourquoi Mercurial?
- **•** [Historique](#page-13-0)
- **•** [Adoption](#page-15-0)
- **[Installation](#page-22-0)** 
	- [Le trio gagnant](#page-22-0)
	- **•** [Configuration](#page-23-0)
- 3 [Utilisation](#page-24-0)
	- **o** [Les 3 commandes de base](#page-24-0)
	- [La copie de travail et l'historique](#page-25-0)
	- **e** [La collaboration](#page-26-0)
	- **•** [Les branches](#page-28-0)
	- [Extras](#page-30-0)

#### **[Conclusion](#page-31-0)**

**•** [Bonnes pratiques](#page-31-0)

### <span id="page-2-0"></span>Le problème à résoudre

La collaboration distante de plusieurs contributeurs à une tâche commune.

- Le développement d'un programme
- **e** La rédaction d'un document
- L'écriture d'un roman
- La conception d'une recette de cuisine

 $\bullet$  ...

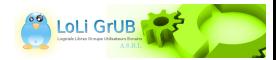

## <span id="page-3-0"></span>Exemple simple

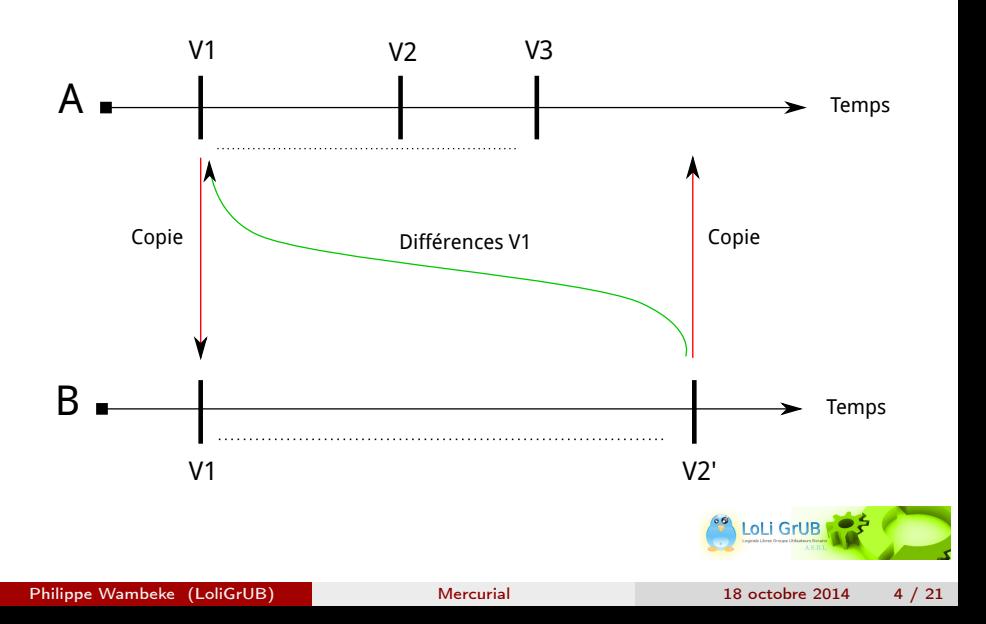

#### <span id="page-4-0"></span>Les solutions

La solution centralisée :(

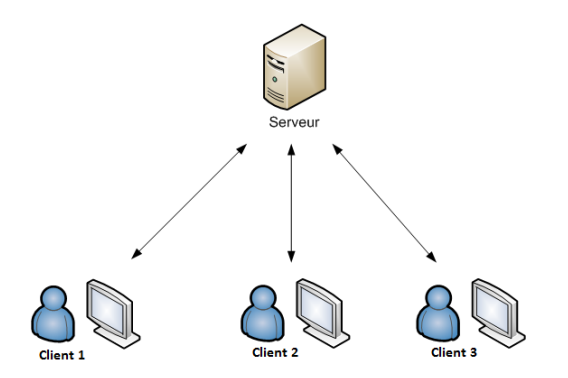

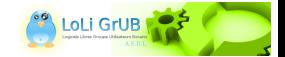

#### <span id="page-5-0"></span>Les solutions

La solution décentralisée :D

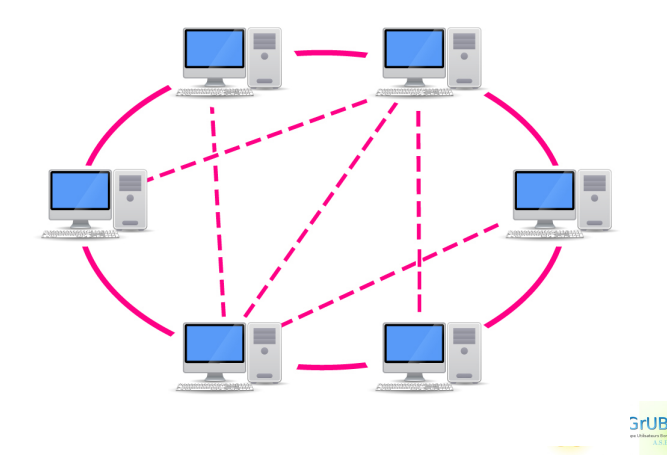

#### <span id="page-6-0"></span>Les solutions

Quelques exemples de solutions libres :

- Modèle client-serveur avec dépôt central :
	- CVS (Concurrent Version System)
	- SVN (Subversion)
- Modèle décentralisé :
	- Git
	- Mercurial !

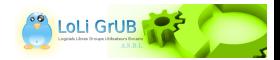

<span id="page-7-0"></span>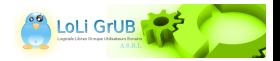

<span id="page-8-0"></span>Pour plein de bonnes raisons :

• Je ne connais pas (bien) Git ;-)

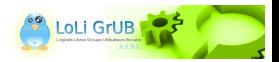

- <span id="page-9-0"></span>• Je ne connais pas (bien) Git ;-)
- Mercurial est moins 'célèbre' que Git

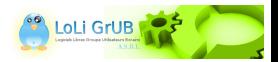

- <span id="page-10-0"></span>Je ne connais pas (bien) Git ;-)
- Mercurial est moins 'célèbre' que Git
- Mercurial est multi-plateformes depuis sa création (écrit en Python)

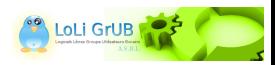

- <span id="page-11-0"></span>• Je ne connais pas (bien) Git ;-)
- Mercurial est moins 'célèbre' que Git
- Mercurial est multi-plateformes depuis sa création (écrit en Python)
- L'historique d'un dépôt Mercurial est gravé dans le marbre

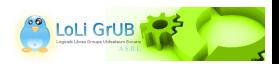

- <span id="page-12-0"></span>• Je ne connais pas (bien) Git ;-)
- Mercurial est moins 'célèbre' que Git
- Mercurial est multi-plateformes depuis sa création (écrit en Python)
- L'historique d'un dépôt Mercurial est gravé dans le marbre
- Mercurial est simple à apprendre

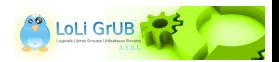

## <span id="page-13-0"></span>D'où vient Mercurial ?

Le développement de Mercurial a commencé en même temps que celui de Git (en 2005), après le fiasco BitKeeper.

Linus Torvalds a développé Git. Matt Mackall a développé Mercurial.

L'objectif était de disposer d'un outil de gestion de version simple, décentralisé, léger et puissant.

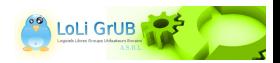

## <span id="page-14-0"></span>D'où vient Mercurial ?

Le développement de Mercurial a commencé en même temps que celui de Git (en 2005), après le fiasco BitKeeper.

Linus Torvalds a développé Git. Matt Mackall a développé Mercurial.

L'objectif était de disposer d'un outil de gestion de version simple, décentralisé, léger et puissant.

Objectif atteint !

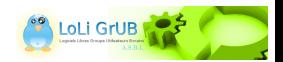

<span id="page-15-0"></span>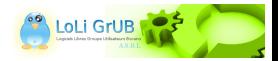

<span id="page-16-0"></span>Quelques petits projets pas très connus, comme :

Vim (l'éditeur ultime)

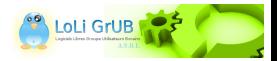

- <span id="page-17-0"></span>Vim (l'éditeur ultime)
- ALSA (Gestion du son sous Linux)

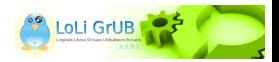

- <span id="page-18-0"></span>Vim (l'éditeur ultime)
- ALSA (Gestion du son sous Linux)
- OpenJDK (implémentation libre de Java)

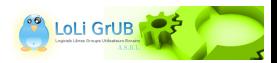

- <span id="page-19-0"></span>Vim (l'éditeur ultime)
- ALSA (Gestion du son sous Linux)
- OpenJDK (implémentation libre de Java)
- Dovecot (Serveur de mails)

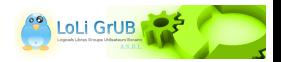

- <span id="page-20-0"></span>Vim (l'éditeur ultime)
- ALSA (Gestion du son sous Linux)
- OpenJDK (implémentation libre de Java)
- Dovecot (Serveur de mails)
- **•** Python

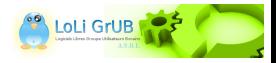

<span id="page-21-0"></span>Quelques petits projets pas très connus, comme :

- Vim (l'éditeur ultime)
- ALSA (Gestion du son sous Linux)
- OpenJDK (implémentation libre de Java)
- Dovecot (Serveur de mails)
- **•** Python
- Firefox (tous les logiciels de la fondations Mozilla)

 $\bullet$  ...

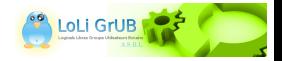

## <span id="page-22-0"></span>Installation

3 outils sont à installer pour utiliser confortablement Mercurial :

- **4** Mercurial
- <sup>2</sup> hgview (visualisation de l'historique en mode graphique)
- **3** kdiff3 (comparateur visuel)

Debian :

```
sudo apt-get install mercurial hgview kdiff3
Arch :
```
sudo pacman -S mercurial hgview kdiff3

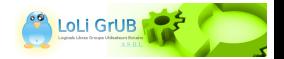

# <span id="page-23-0"></span>Configuration minimale

Toute la configuration se fait dans un seul fichier : .hgrc

```
\lceilui\rceilusername = wap <wap@wambeke.org>
[extensions]
hgext.graphlog =
hgext.extdiff =
[extdiff]
cmd.kdiff3 =
[merge-tools]
kdiff3.args = $base $local $other -o $output
```
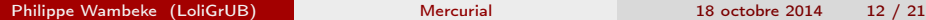

LoLi GrUB

### <span id="page-24-0"></span>Pour bien commencer

Première chose à faire : initialiser le dépôt :

hg init

Ajouter ensuite les fichiers à 'surveiller' :

hg add

Enregistrer les changements :

hg commit -m "Mon message de commit"

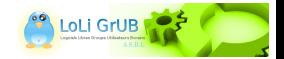

### <span id="page-25-0"></span>Connaître l'état de la copie de travail

Vérifier l'état de la copie de travail :

hg status

Consulter l'historique :

hg log

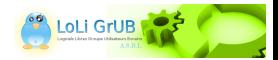

## <span id="page-26-0"></span>Diffuser le dépôt (1)

Faire un clône du dépôt (en local ou à distance) :

hg clone <dépôt\_origine> <dépôt\_cible>

Envoyer ce qu'il y a de nouveau :

hg push <dépôt\_cible>

Recevoir ce qu'il y a de nouveau :

hg pull <dépôt\_cible>

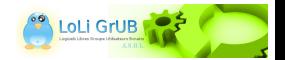

## <span id="page-27-0"></span>Diffuser le dépôt (2)

Préparer un "paquet" avec plusieurs révisions :

hg bundle --base rev FILE

Mettre à jour la copie de travail :

hg update [-r REV]

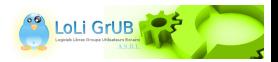

### <span id="page-28-0"></span>Gérer les branches

Lister les différentes "têtes" :

hg heads

Fusionner les branches :

hg merge [-r REV]

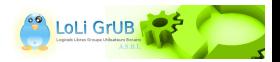

## <span id="page-29-0"></span>Gérer les conflits

Avec une bonne configuration du fichier .hgrc, la résolution des conflits est un jeu d'enfant grâce à KDiff3.

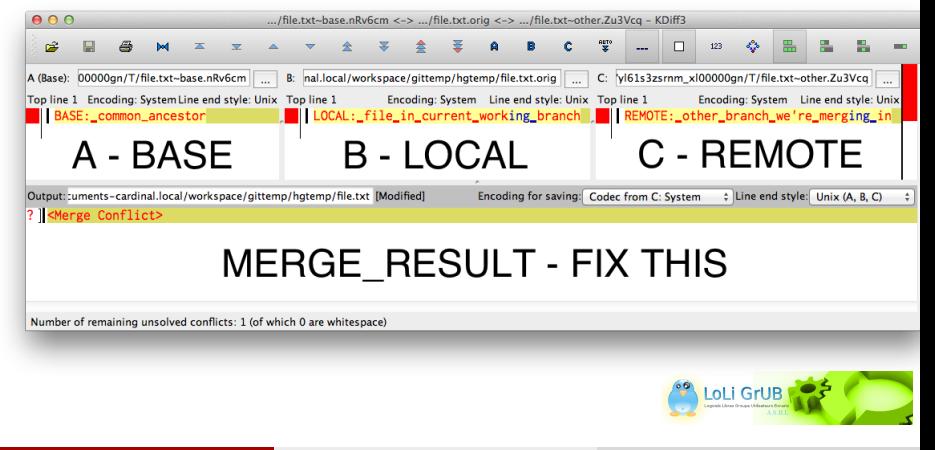

## <span id="page-30-0"></span>Quelques commandes pour la route

- hg remove : supprime un fichier du dépôt
- hg branch : nomme une branche
- hg branches : affiche les différentes branches du dépôt
- hg tag : pose une étiquette sur une révision
- hg tags : affiche les étiquettes du dépôt
- hg revert : revient à la version d'origine d'un fichier

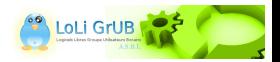

#### <span id="page-31-0"></span>Bonnes pratiques

Rédigez des messages de commit (et de merge) significatifs, complets et précis

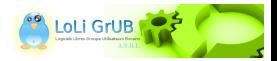

#### <span id="page-32-0"></span>Bonnes pratiques

- Rédigez des messages de commit (et de merge) significatifs, complets et précis
- Faites des commit "atomiques"

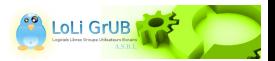

#### <span id="page-33-0"></span>Bonnes pratiques

- Rédigez des messages de commit (et de merge) significatifs, complets et précis
- Faites des commit "atomiques"
- Mercurial n'est pas un outil de backup !

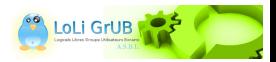

#### <span id="page-34-0"></span>Conclusion

Essayer Mercurial, c'est l'adopter !

Merci...

#### Questions ?

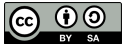

Tous les textes et images de ce document sont sous licence [Creative Commons Attribution-ShareAlike 3.0.](https://creativecommons.org/licenses/by-sa/3.0/)

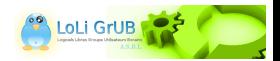